COPYRIGHT © Hangzhou EZVIZ Software Co., Ltd. Wszelkie prawa zastrzeżone.

Wszelkie informacje podane w tym podręczniku, takie jak sformułowania, zdjęcia i wykresy, są własnością firmy Hangzhou EZVIZ Software Co., Ltd. (zwanej dalej "EZVIZ"). Zabronione jest powielanie, modyfikowanie, tłumaczenie lub rozpowszechnianie niniejszego podręcznika użytkownika (zwanego dalej "podręcznikiem"), częściowo lub w całości, niezależnie od metody, bez uprzedniego uzyskania zezwolenia od firmy EZVIZ. Jeżeli nie uzgodniono inaczej, firma EZVIZ nie udziela żadnych gwarancji i nie składa żadnych deklaracji, jawnych lub dorozumianych, dotyczących podręcznika.

### **Opis podręcznika**

Podręcznik zawiera instrukcje dotyczące korzystania z produktu i obchodzenia się z nim. Zdjęcia, rysunki, wykresy i pozostałe informacje zamieszczono w tym dokumencie wyłącznie dla celów informacyjnych i opisowych. Informacje zamieszczone w podręczniku mogą ulec zmianie bez powiadomienia w związku z aktualizacjami oprogramowania układowego lub w innych okolicznościach. Najnowsza wersja jest dostępna w witrynie internetowej ∈zviz<sup>™</sup> (http://www.ezviz.com).

### **Historia wersji**

Nowe wydanie – styczeń 2023

#### **Znaki towarowe**

™, ™ oraz inne znaki towarowe i logo EZVIZ są własnością firmy EZVIZ w różnych jurysdykcjach. Inne znaki towarowe i logo, użyte w tej publikacji, należą do odpowiednich właścicieli.

#### **Zastrzeżenia prawne**

W PEŁNYM ZAKRESIE DOZWOLONYM PRZEZ OBOWIAZUJĄCE PRAWO OPISANY PRODUKT ORAZ ZWIĄZANE Z NIM WYPOSAŻENIE, OPROGRAMOWANIE APLIKACYJNE I OPROGRAMOWANIE UKŁADOWE SĄ UDOSTĘPNIANE BEZ GWARANCJI, ZE WSZYSTKIMI USTERKAMI I BŁĘDAMI, A FIRMA EZVIZ NIE UDZIELA ŻADNYCH GWARANCJI, WYRAŹNYCH ANI DOROZUMIANYCH, TAKICH JAK GWARANCJA PRZYDATNOŚCI HANDLOWEJ, DOSTATECZNEJ JAKOŚCI, PRZYDATNOŚCI DO OKREŚLONEGO CELU I OCHRONY PRAW STRON TRZECICH. NIEZALEŻNIE OD OKOLICZNOŚCI FIRMA EZVIZ, JEJ CZŁONKOWIE ZARZĄDU, KIEROWNICTWO, PRACOWNICY I AGENCI NIE PONOSZĄ ODPOWIEDZIALNOŚCI ZA STRATY SPECJALNE, NASTĘPCZE, UBOCZNE LUB POŚREDNIE, TAKIE JAK STRATA OCZEKIWANYCH ZYSKÓW Z DZIAŁALNOŚCI BIZNESOWEJ, PRZERWY W DZIAŁALNOŚCI BIZNESOWEJ ALBO STRATA DANYCH LUB DOKUMENTACJI, ZWIAZANE Z UŻYCIEM TEGO PRODUKTU, NAWET JEŻELI FIRMA EZVIZ ZOSTAŁA POINFORMOWANA O MOŻLIWOŚCI WYSTĄPIENIA STRAT TEGO TYPU.

W PEŁNYM ZAKRESIE DOZWOLONYM PRZEZ PRAWO, NIEZALEŻNIE OD OKOLICZNOŚCI, CAŁKOWITA ODPOWIEDZIALNOŚĆ FIRMY EZVIZ ZA WSZELKIE SZKODY ZWIĄZANE Z PRODUKTEM NIE BĘDZIE PRZEKRACZAĆ CENY ZAKUPU PRODUKTU Z PIERWSZEJ REKI.

FIRMA EZVIZ NIE PONOSI ODPOWIEDZIALNOŚCI ZA ZRANIENIE OSÓB LUB USZKODZENIE MIENIA NA SKUTEK PRZERW W DZIAŁANIU PRODUKTU LUB ZAKOŃCZENIA ŚWIADCZENIA USŁUG W NASTĘPUJĄCYCH OKOLICZNOŚCIACH: (a) INSTALACJA LUB UŻYTKOWANIE NIEZGODNE Z ZALECENIAMI PRODUCENTA, (b) OCHRONA INTERESU NARODOWEGO LUB PUBLICZNEGO, (c) OKOLICZNOŚCI UZNAWANE ZA SIŁĘ WYŻSZĄ W ASPEKCIE PRAWNYM, (d) DZIAŁANIA UŻYTKOWNIKA LUB OSÓB TRZECICH, ŁĄCZNIE Z UŻYCIEM MIĘDZY INNYMI PRODUKTÓW, OPROGRAMOWANIA LUB APLIKACJI STRON TRZECICH.

W PRZYPADKU PRODUKTU Z DOSTĘPEM DO INTERNETU UŻYTKOWNIK KORZYSTA Z PRODUKTU NA WŁASNE RYZYKO. FIRMA EZVIZ NIE PONOSI ODPOWIEDZIALNOŚCI ZA NIEPRAWIDŁOWE FUNKCJONOWANIE PRODUKTU, NIEAUTORYZOWANE UJAWNIENIE DANYCH OSOBOWYCH ALBO INNE SZKODY WYNIKAJĄCE Z ATAKU CYBERNETYCZNEGO LUB HAKERSKIEGO, DZIAŁANIA WIRUSÓW KOMPUTEROWYCH LUB INNYCH ZAGROŻEŃ WYSTĘPUJĄCYCH W INTERNECIE. FIRMA EZVIZ ZAPEWNI JEDNAK POMOC TECHNICZNA W ODPOWIEDNIM CZASIE. JEŻELI BEDZIE TO WYMAGANE. PRZEPISY DOTYCZĄCE MONITORINGU I OCHRONY DANYCH SĄ ZALEŻNE OD JURYSDYKCJI. PRZED UŻYCIEM TEGO PRODUKTU NALEŻY ZAPOZNAĆ SIĘ ZE WSZYSTKIMI ODPOWIEDNIMI PRZEPISAMI OBOWIĄZUJĄCYMI W DANEJ JURYSDYKCJI, ABY UPEWNIĆ SIĘ, ŻE PRODUKT JEST UŻYWANY ZGODNIE Z PRAWEM. FIRMA EZVIZ NIE PONOSI ODPOWIEDZIALNOŚCI W PRZYPADKU UŻYCIA TEGO PRODUKTU DO CELÓW NIEZGODNYCH Z PRAWEM.

W PRZYPADKU NIEZGODNOŚCI POWYŻSZYCH POSTANOWIEŃ Z OBOWIĄZUJĄCYM PRAWEM WYŻSZY PRIORYTET BĘDZIE MIAŁO OBOWIĄZUJĄCE PRAWO.

# **Sommario**

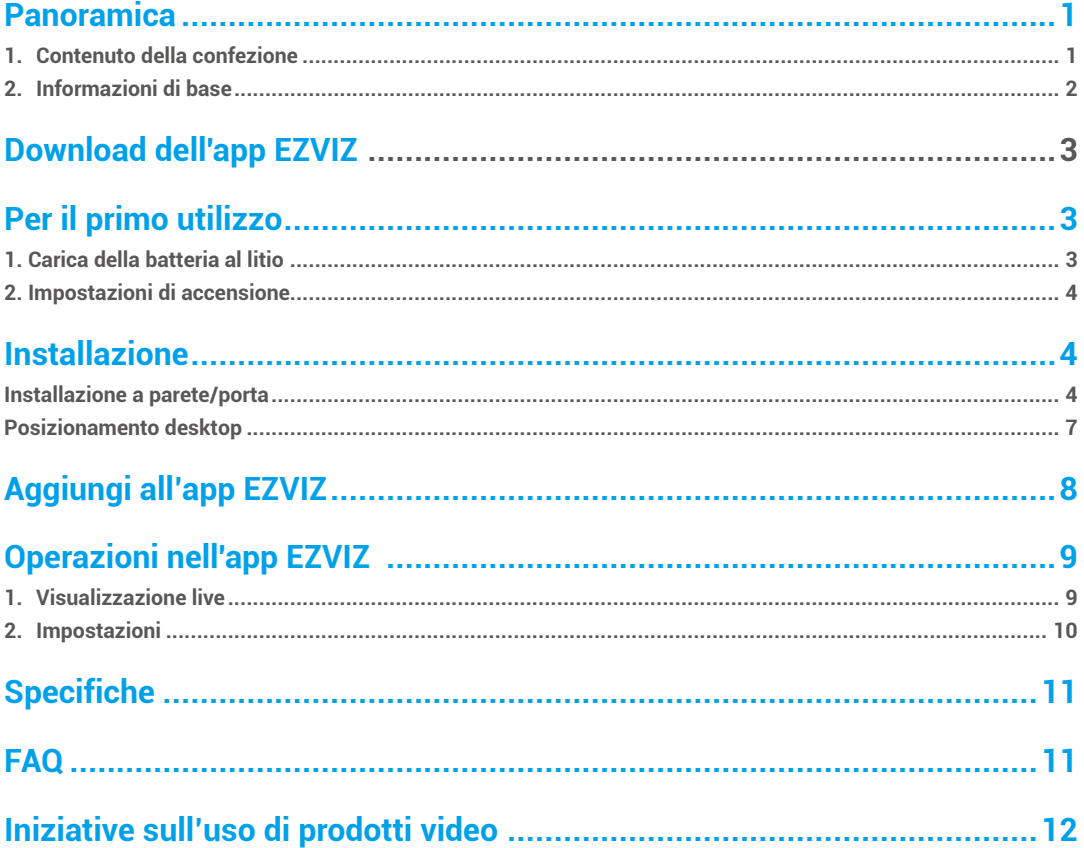

## <span id="page-2-0"></span>**Panoramica**

**1. Contenuto della confezione**

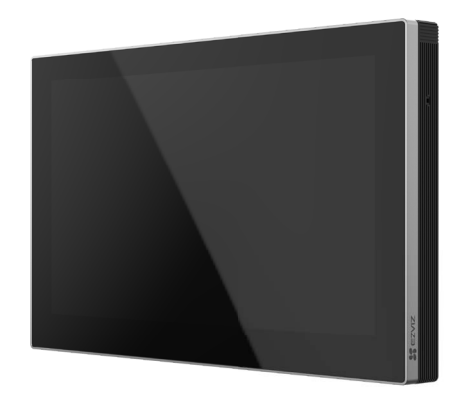

Dispositivo (x1)

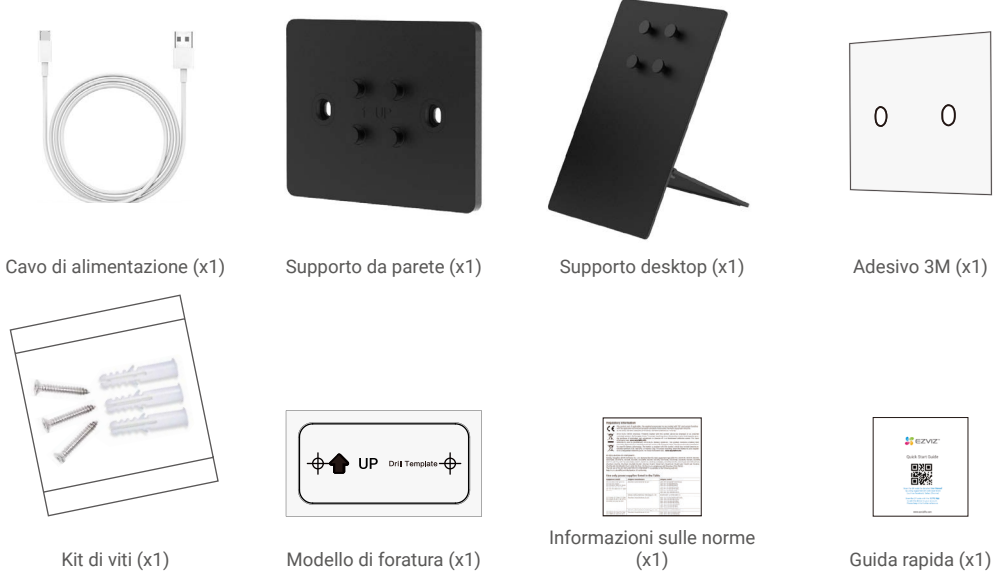

L'aspetto di tutti i componenti dipende dal modello acquistato.

### <span id="page-3-0"></span>**2. Informazioni di base**

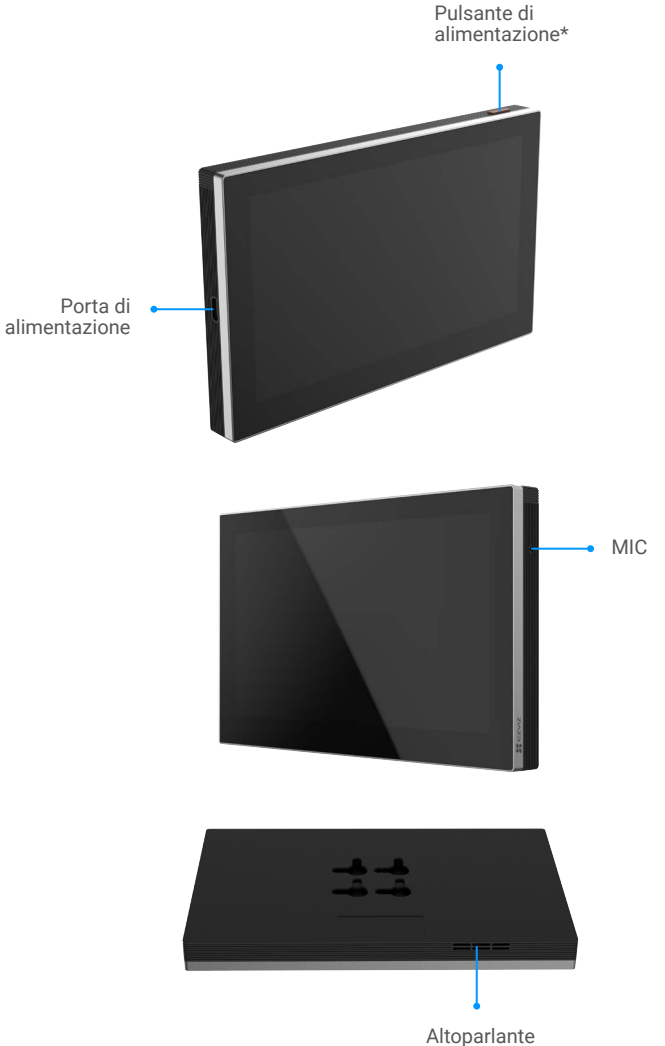

#### **\* Pulsante di alimentazione**

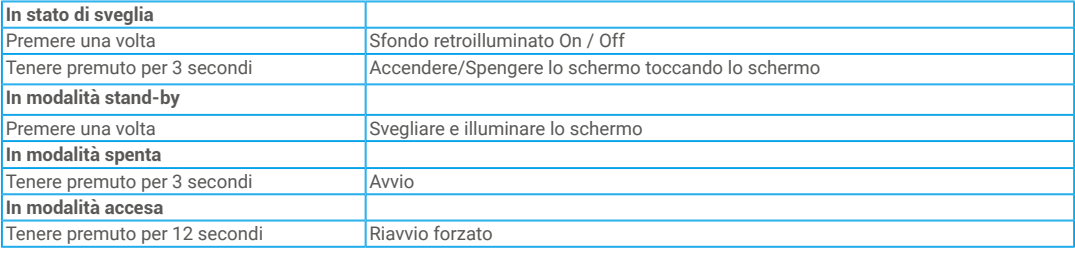

2

## <span id="page-4-0"></span>**Download dell'app EZVIZ**

- 1. Connettere il proprio telefono alla rete Wi-Fi (opzione consigliata).
- 2. Scaricare e installare l'app EZVIZ cercando "EZVIZ" nell'App Store o in Google Play™.
- 3. Avviare l'app e creare un account utente EZVIZ.

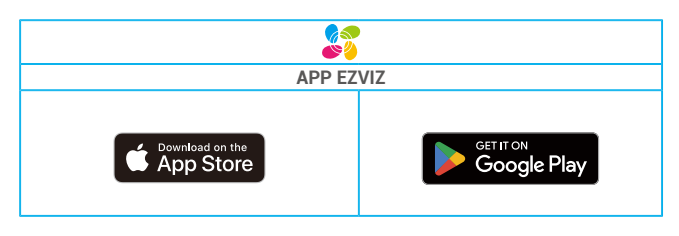

Se l'app è già stata utilizzata, verificare di avere la versione più recente. Per verificare la presenza di aggiornamenti, accedere all'App Store e cercare EZVIZ.

## **Per il primo utilizzo**

Per il primo utilizzo, seguire i seguenti passi.

### **1. Carica della batteria al litio**

Collega il dispositivo alla presa di corrente con l'adattatore di alimentazione (acquistato separatamente) per la ricarica (5V 2A), puoi visualizzare lo stato della batteria sull'interfaccia dello schermo.

Il dispositivo è dotato di una batteria al litio ricaricabile da 4600mAh. Per prestazioni ottimali, si prega di utilizzare l'adattatore originale per caricare la batteria.

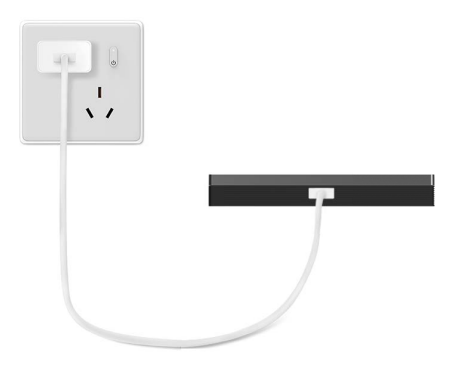

### <span id="page-5-0"></span>**2. Impostazioni di accensione**

Assicurati che lo schermo abbia abbastanza energia della batteria prima di accenderlo, quindi completa la configurazione della rete Wi-Fi e l'accesso al dispositivo, come serratura della porta, campanello, telecamera e così via.

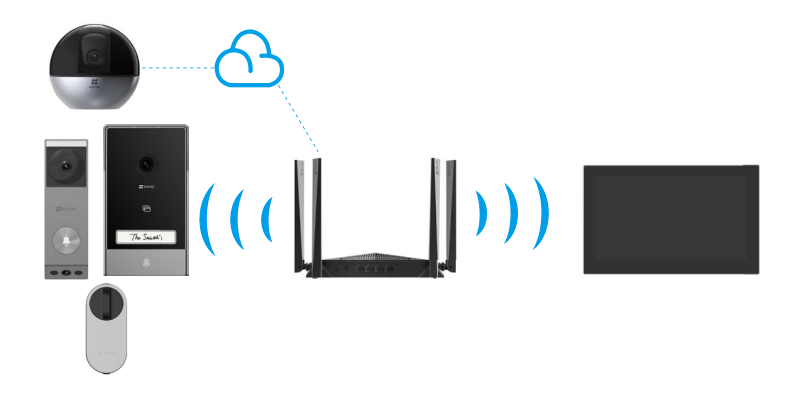

I dispositivi sotto lo stesso account possono essere collegati allo schermo indipendentemente dal fatto che si trovino nella stessa rete locale o meno.

## **Installazione**

#### **Installazione a parete/porta**

#### **1. Installare il supporto a parete**

Se si fissa il supporto con il kit di viti

- Selezionare una posizione appropriata;
- Fissare il modello di perforazione su una superficie pulita e piatta
- (Solo per parete in cemento) Fare fori per i bulloni secondo il modello e inserire tasselli
- Utilizzare le viti per fissare il supporto a parete sulla superficie di installazione.

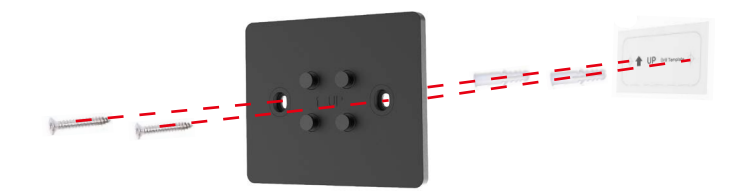

Se si fissa il supporto con uno sticker 3M.

Assicurati che siano soddisfatte le seguenti condizioni di installazione:

il muro o la porta su cui verrà montata la staffa deve essere pulito e asciutto, senza alcuna sporcizia come macchie di petrolio o polvere.

Se ci sono sporco sul muro o sulla porta, si prega di passare l'alcol e attaccare lo sticker 3M dopo che l'alcool è completamente evaporato.

Il muro o la porta su cui verrà montata la staffa deve essere piatto per un contatto completo tra lo sticker 3M e la superficie di installazione, in modo da garantire un eccellente effetto di incollaggio.

Prima di attaccare il supporto a muro alla parete o alla porta, è necessario applicare una forza di circa 10 kg al supporto per 30 secondi per garantire che l'adesivo biadesivo aderisca saldamente.

Raccomandato per l'uso su superfici in ferro anziché su pareti dipinte.

Attendere 24 ore dopo aver attaccato lo sticker 3M e poi assemblare lo schermo sul supporto a muro per l'uso.

- 1. Applicare l'adesivo 3M sul retro del supporto di montaggio a parete.
- 2. Mettere il supporto di montaggio a parete assemblato sulla superficie di installazione.

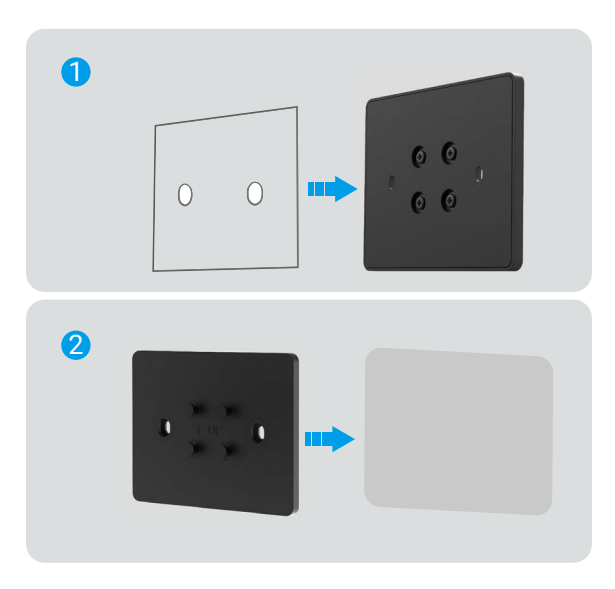

3. Allineare le scanalature di sospensione sul retro del dispositivo con i perni di posizionamento sul supporto di montaggio a parete e inserirlo.

4. Scivolare il dispositivo verso il basso per garantire un'assemblaggio solido.

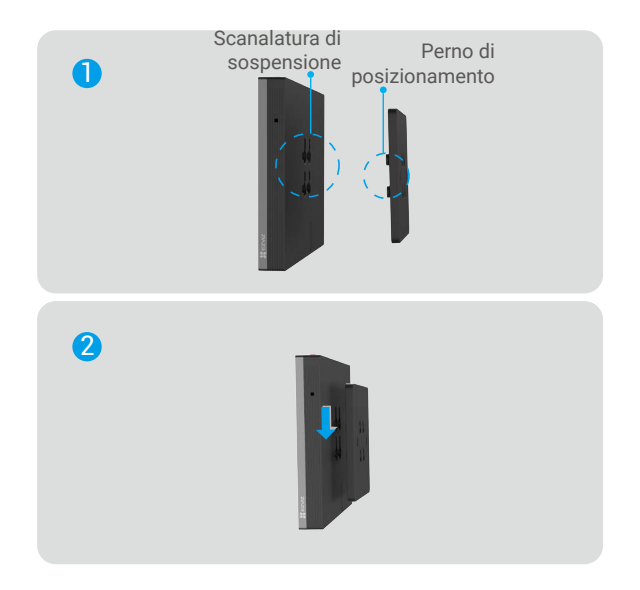

5. Puoi cambiare in landscape o portrait secondo le tue esigenze.

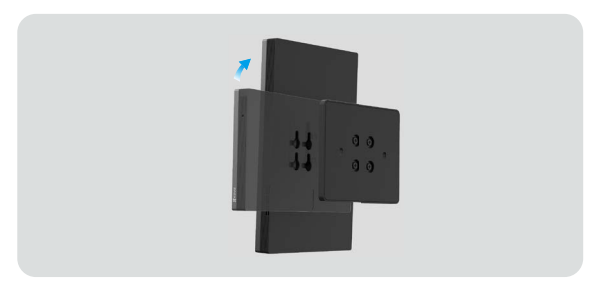

**C** Per un'esperienza migliore, si consiglia di utilizzare la modalità ritratto durante la connessione alla serratura video.

### <span id="page-8-0"></span>**Posizionamento desktop**

1. Assemblare il supporto da desktop secondo la seguente figura.

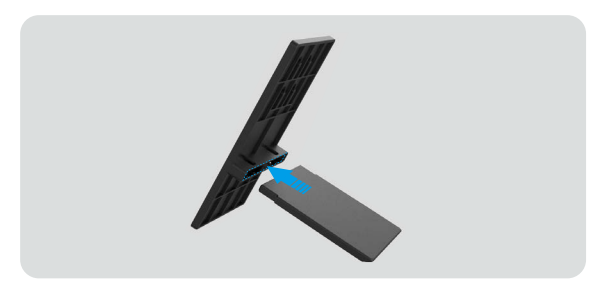

2. Allineare le scanalature di sospensione sul retro del dispositivo con i perni di posizionamento sul supporto di montaggio a parete e inserirlo.

3. Scorri lo schermo verso il basso per assicurare un'assemblaggio solido.

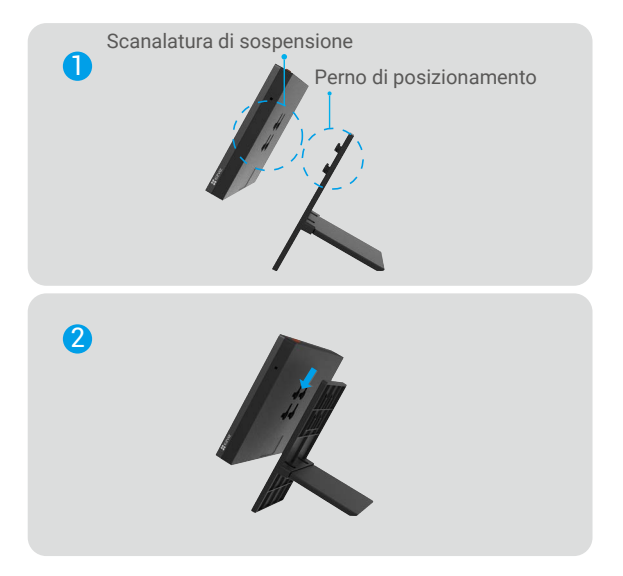

4. È possibile passare da paesaggio o ritratto secondo le necessità.

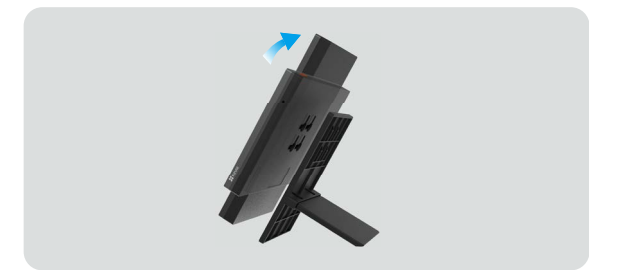

Per un'esperienza migliore, si consiglia di utilizzare la modalità ritratto durante la connessione alla serratura video.

## <span id="page-9-0"></span>**Aggiungi all'app EZVIZ**

- Accedi al tuo account utilizzando l'app EZVIZ.
- Completa la connessione di rete seguendo la guida dell'interfaccia.
- Nella schermata principale dell'app, tocca "+" in alto a destra per accedere all'interfaccia di scansione del codice QR.
- Scansiona il codice QR sulla copertina della Guida rapida o sull'etichetta del corpo dello schermo o sullo schermo del dispositivo.
- Conservare correttamente le informazioni del codice QR. Si consiglia di scattare una foto per riferimento futuro.
- È possibile visualizzare il codice QR sull'interfaccia della Guida all'avvio oppure accedere alle **Informazioni sul dispositivo** dallo schermo.

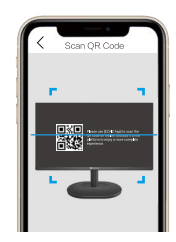

- Seguire la procedura guidata dell'app EZVIZ per aggiungere lo Schermo all'app.

## <span id="page-10-0"></span>**Operazioni nell'app EZVIZ**

L'interfaccia dell'app può essere diversa a seguito dell'aggiornamento della versione; fare riferimento all'interfaccia dell'app installata sul telefono.

### **1. Visualizzazione live**

Quando si avvia l'app EZVIZ, viene visualizzata la pagina del dispositivo, come mostrato di seguito.

È possibile visualizzare i dispositivi collegati nel canale, guardare un feed dal vivo, scattare istantanee, registrare video oppure scegliere la definizione video in base alle proprie necessità.

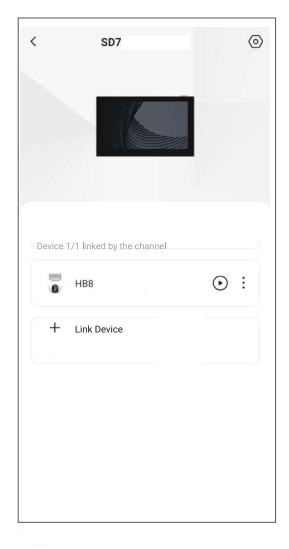

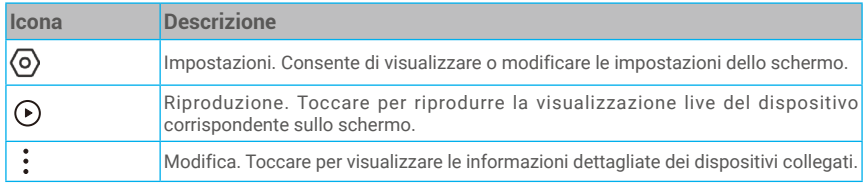

### <span id="page-11-0"></span>**2. Impostazioni**

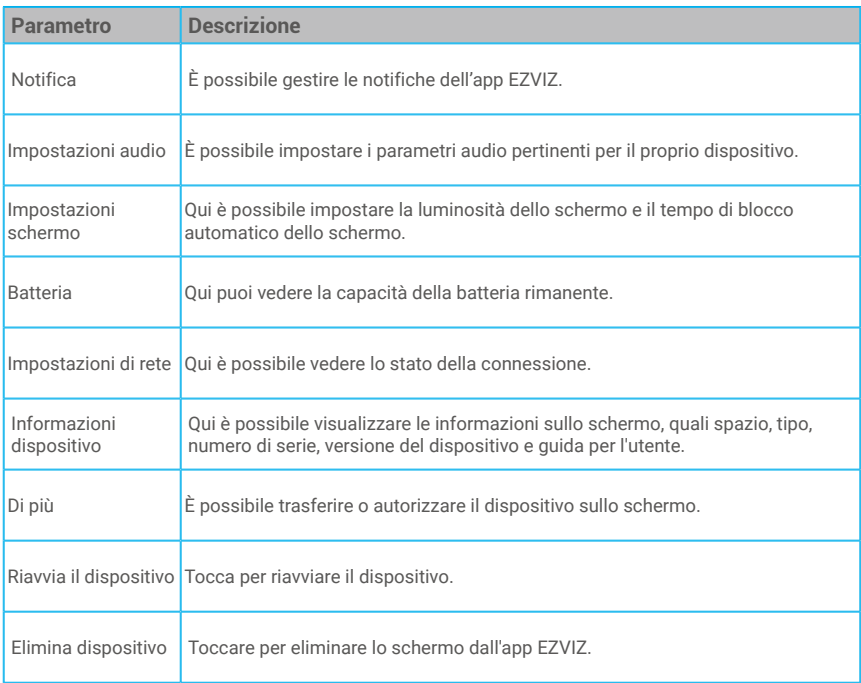

# <span id="page-12-0"></span>**Specifiche**

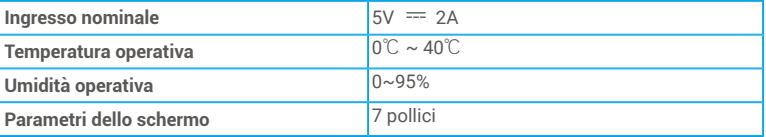

## **FAQ**

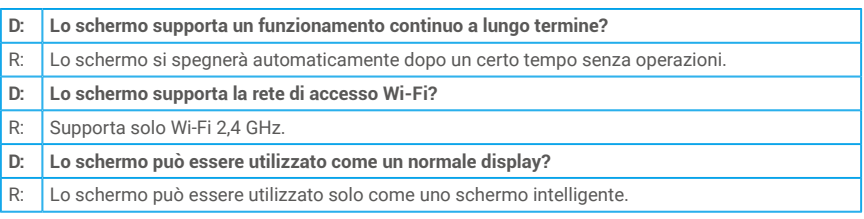

Per ulteriori informazioni sullo schermo, fare riferimento a www.ezviz.com/it.

### <span id="page-13-0"></span>**Iniziative sull'uso di prodotti video**

#### Stimati utenti di EZVIZ,

La tecnologia influisce su ogni aspetto della nostra vita. Come azienda tecnologica orientata al futuro, siamo sempre più consapevoli del ruolo che la tecnologia gioca nel migliorare l'efficienza e la qualità della nostra vita. Allo stesso tempo, siamo anche consapevoli del potenziale danno del suo uso improprio. Ad esempio, i prodotti video possono registrare immagini reali, complete e chiare, quindi hanno un grande valore nella rappresentazione dei fatti. Tuttavia, una distribuzione, un uso e / o un trattamento impropri dei registri video possono violare la privacy, i diritti e gli interessi legittimi degli altri.

Impegnati nell'innovazione tecnologica per il bene, noi di EZVIZ sosteniamo seriamente che ogni utente utilizzi i prodotti video in modo corretto e responsabile, al fine di creare collettivamente un ambiente positivo in cui tutte le relative pratiche e l'uso rispettano le leggi e le normative applicabili, rispettano gli interessi e i diritti degli individui e promuovono la moralità sociale.

Ecco le iniziative EZVIZ a cui apprezzeremo la vostra attenzione:

1. Ogni individuo possiede una ragionevole aspettativa di privacy, e l'uso di prodotti video non dovrebbe essere in conflitto con tale aspettativa ragionevole. Pertanto, un avviso che chiarisca l'ambito di monitoraggio dovrebbe essere visualizzato in modo ragionevole ed efficace quando si installano prodotti video in aree pubbliche. Per le aree non pubbliche, i diritti e gli interessi delle persone coinvolte devono essere valutati accuratamente, inclusa la installazione di prodotti video solo dopo aver ottenuto il consenso degli interessati e senza installare prodotti video altamente invisibili senza la conoscenza degli altri.

2. I prodotti video registrano oggettivamente immagini di attività reali in uno specifico tempo e spazio. Gli utenti devono identificare ragionevolmente le persone e i diritti coinvolti in questo ambito in anticipo, per evitare qualsiasi violazione di ritratto, privacy o altri diritti legali degli altri proteggendosi al contempo attraverso i prodotti video. È importante notare che, se si sceglie di abilitare la funzione di registrazione audio sulla propria fotocamera, essa registrerà suoni, comprese le conversazioni, all'interno della gamma di monitoraggio. Raccomandiamo vivamente una valutazione completa delle possibili fonti sonore nella gamma di monitoraggio, così da comprendere appieno la necessità e la ragionevolezza prima di attivare la funzione di registrazione audio.

3. I prodotti video in uso genereranno continuamente dati audio o visivi da scene reali, possibilmente inclusi dati biometrici come immagini del volto, sulla base della selezione delle funzionalità del prodotto da parte dell'utente. Tali dati possono essere utilizzati o elaborati per essere utilizzati. I prodotti video sono solo strumenti tecnologici che non possono e non possono praticare in modo umano gli standard legali e morali per guidare l'uso lecito e corretto dei dati. Sono i metodi e i fini delle persone che controllano e utilizzano i dati generati a fare la differenza. Pertanto, i controllori dei dati devono non solo rispettare strettamente le leggi e i regolamenti applicabili, ma anche rispettare pienamente le regole non obbligatorie, inclusi i trattati internazionali, gli standard morali, le norme culturali, l'ordine pubblico e le consuetudini locali. Inoltre, dovremmo sempre dare la priorità alla protezione della privacy, dei diritti di ritratto e di altri interessi ragionevoli.

4. I dati video generati continuamente dai prodotti video portano i diritti, i valori e le altre richieste di vari portatori di interesse. È quindi estremamente importante garantire la sicurezza dei dati e proteggere i prodotti da intrusioni maligne. Ogni utente e controller di dati dovrà adottare tutte le misure ragionevoli e necessarie per massimizzare la sicurezza del prodotto e dei dati, evitando perdite o fuga di dati, divulgazione impropria o uso improprio, tra cui, ma non limitato a, l'istituzione di controllo d'accesso, selezione di un ambiente di rete adatto in cui sono collegati i prodotti video, stabilendo e ottimizzando costantemente la sicurezza della rete.

5. I prodotti video hanno contribuito in modo significativo ad aumentare la sicurezza della nostra società, e riteniamo che continueranno a svolgere un ruolo positivo in vari aspetti della nostra vita quotidiana. Qualsiasi tentativo di abusare di questi prodotti per violare i diritti umani o impegnarsi in attività illegali contraddice l'essenza stessa del valore nell'innovazione tecnologica e nello sviluppo del prodotto. Incoraggiamo ogni utente a stabilire i propri metodi e regole per valutare e monitorare l'uso dei prodotti video, per garantire che questi prodotti vengano sempre utilizzati correttamente, con attenzione e con buona volontà.